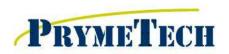

# QC-5000 System Training Agenda

- This syllabus is considered for students with experience in quality control and with basic knowledge of computer,
- blueprint reading and geometric dimensioning and tolerancing.
- ❖ This syllabus refers to the QC5000 Users Guide Revision 3, 2004.
- \* Based on the acknowledgment and Instructor's recommendation Metrology&Tooling/DiMetrix will issue TRAINING CERTIFICATES confirming satisfactory class completion.

#### Section 1

#### Introduction

- Registration
- Facility Information / Safety Precautions
- Review of Training Syllabus

## **Overview of Video System Components**

- Machine and Computation System Nomenclatures
- Machine and Video Camera Maintenance
- Component Calibrations

### Startup and Shut Down Procedures

- Preparation and Sequence
- Homing Procedure
- Using the Joystick and Trackball
- Shutting Down of Software and Operating System

### Work Space of QC-5000

**REF 1: pg 55** Tool Bars

- Datum
- Measure
- Program
- Probe
- Workspaces (Saving and Recalling)
- Main Menu (Pull Down Menus)
- Part View Window / Result Window **REF 2: pg 50**
- DRO Window / Template Windows / Status Bar
- Moving, Sizing and Customizing

Windows and Tool Bars **REF 3: pgs 55-57** 

Backup and Restore

### **Video Edge Detection**

Saving Images

Manual Target **REF 4: pg 86** 

Auto Targets REF 5 & 6: pgs 98-100, 89-90

Measuring/Capturing Features with Targets

Auto Focus (Height Probe) **REF 7: pgs 95-96** 

Worm Tool Applications (if time **REF 8: Explode Data Points** allows)

Page 1 of 4 Rev: 4

Revision Date: 07/2015

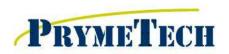

# QC-5000 System Training Agenda

### Section 2

### **Constructing & Tolerancing Features**

- Model Window Zooming/Rotating
- Exporting Model Window
- ➤ Construct Buttons
  - Point
  - Line
  - Arc
- Results Window
- Bi-Directional Button
- ➤ GD&T Options
- Profile (if applicable)

REF 9: pgs 156-171

REF 10: pgs 139-143

### **Routine Creation**

- > Record vs. Edit
- Initial Settings
- Comments / User Messages
- Setting Full CNC Mode

### **Alignments**

- > Setting the Origin
- Setting the Skew (Secondary Line)
- Datum Place
- Assigning Alignments (Reference Frames)

**EXERCISE 1: Create Automatic Routine (group exercise)** 

Page 2 of 4 Rev: 4

Revision Date: 07/2015

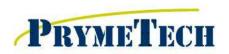

## QC-5000 System Training Agenda

### Section 3

### Touch Probe Sensor (if applicable)

- Set Up
  - Configuring a Tip
  - Calibrating a Tip
  - Dock Station (if applicable)
  - Probe to Optics (sensor align)
- Measuring Features
  - Safe Points
  - Probing a Point •
  - Probing a Line
  - Probing 3D (auto-fill)

## Laser Sensor (if applicable)

- Calibration (sensor align)
- Measuring a Point
- Measuring a Line
- Measuring a Point Cloud (grid scan)

#### **Outputs**

- > Templates (Eurotol)
- Customizing Templates
- Markup and Sending Images to Reports
- Sending Data to Excel (DDExport)
- Overlay Charts (if applicable)

### Simple Editing

- Edit Mode
- Set Current Step Button
- Inserting Steps
- Copying Steps

### **Class Summary**

- Questions
- Survey

**REF 11: Setting up a Docking Station** 

**REF 12: DDE to Excel Output REF 12: pg 84** 

Page 3 of 4 Rev: 4

Revision Date: 07/2015

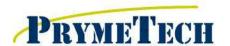

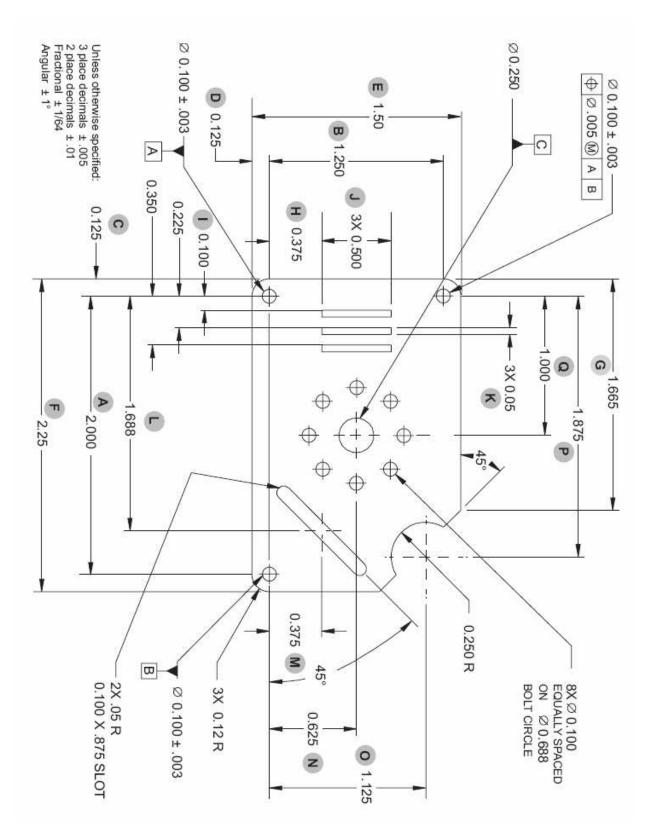

Page 4 of 4

Rev: 4 Revision Date: 07/2015